## HOW DO I ADD/DROP A COURSE?

## Click add or drop classes

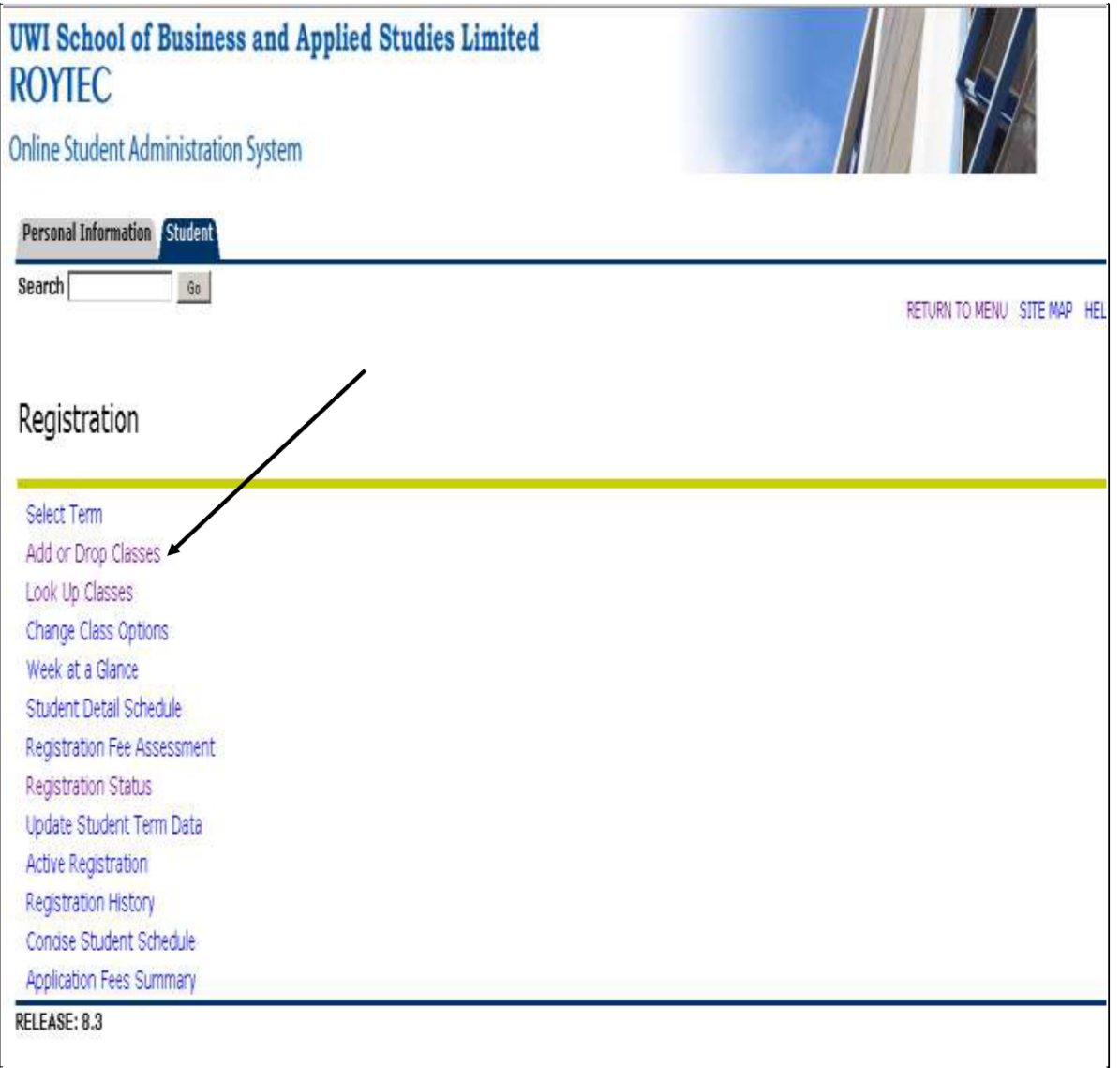

Click the drop down box under the title "Action" then click drop

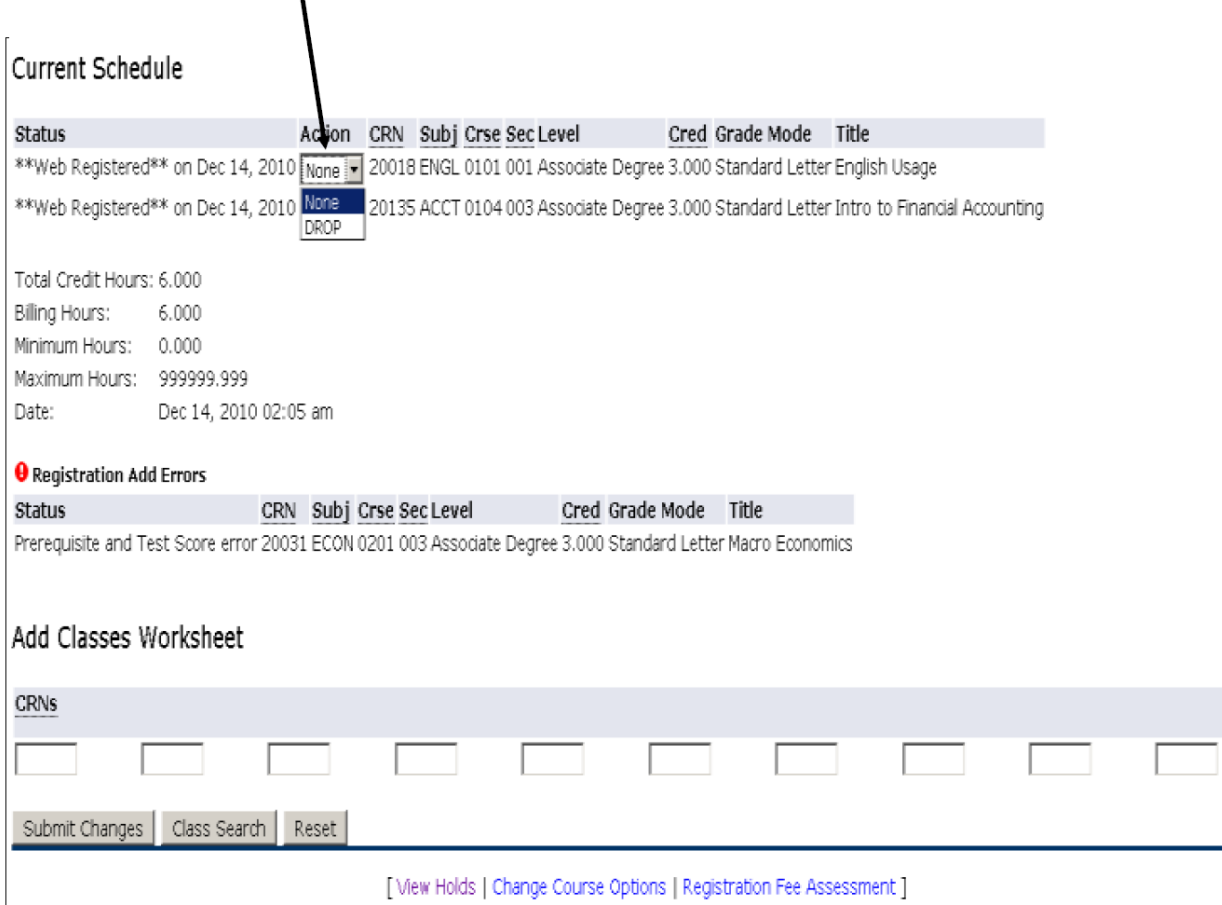

Once you have selected to drop a course, click the submit changes button on the bottom left of the screen to apply the changes.

## WHEN DROPPING MATH 0101 or MATH 0102 YOU MUST ALSO DROP THE TUTORIAL.